# Platforma FOLIO pro SVKOS/MSK

Prof. PhDr. Dušan Katuščák, PhD Slezská univerzita Opava, FPF, Ústav bohemistiky a knihovnictví [dusan.katuscak@fpf.slu.cz](mailto:dusan.katuscak@fpf.slu.cz)

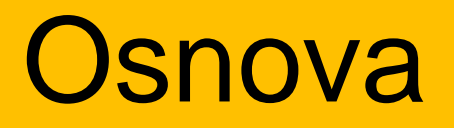

# 1.Technológie pre smart informačné inštitúcie: ILS, LSP 2. Moderné platformy LSP 3. FOLIO 4 FOLIO DEMO 5 FOLIO konzorcium

## Technológie pre smart knižnice

Kľúčové kategórie technológií pre knižnice:

1. ILS (Integrated Library Systems) •Integrované knižničné systémy 2. LSP (Library Services Platforms) •Platformy knižničných služieb

# 1. ILS (Integrated Library Systems) Integrované knižničné systémy

## Najlepšie globálne ILS (2023)

**Koha:** LIS s otvoreným zdrojovým kódom, **Atrium ILS**: Cloudový LIS,

- **Alma:** Cloudový LIS, ktorý sa integruje s vyhľadávacou službou Primo
- **Libib:** Cloudový LIS
- **Alexandria:** Webový LIS

(Používané tiež: Aleph, Millenium III, (VIRTUA) Sierra, Tint, Voyager, RERO, Horizon, Symphony, Library Solution, Worldshare Management Services, Polaris, Apollo, ...)

# Lokálne komerčné systémy

- Clavius
- Tritius
- Verbis a Portaro (SaaS)
- Advanced Rapid Library (ARL)
- Dawinci
- atd

## Náklady na obstaranie systémov lokálne pre každú inštitúciu/knižnicu

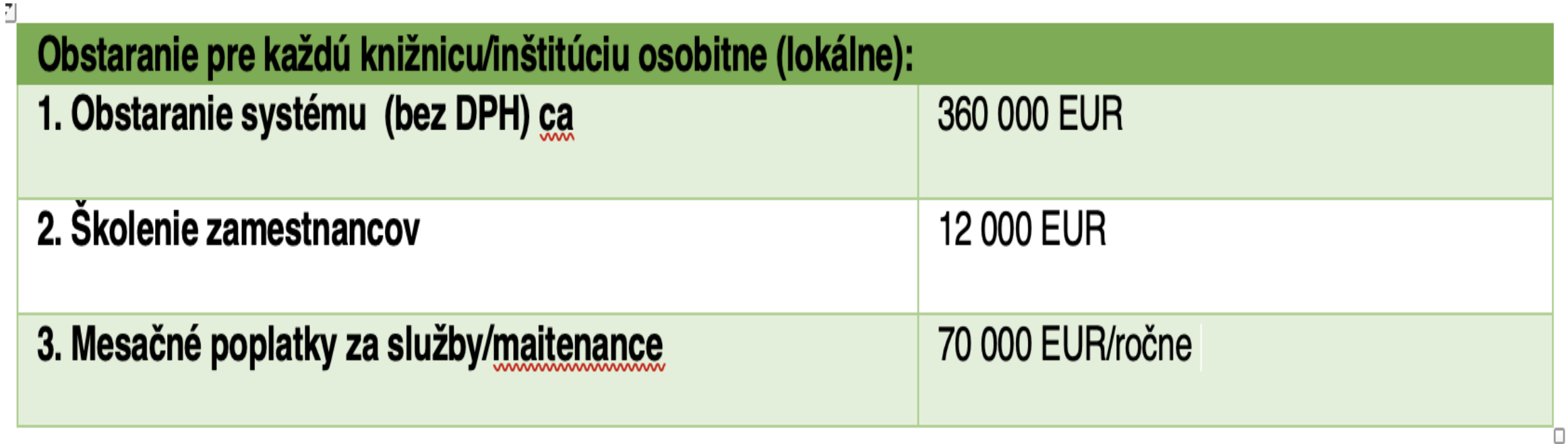

## Monolitická architektúra ILS

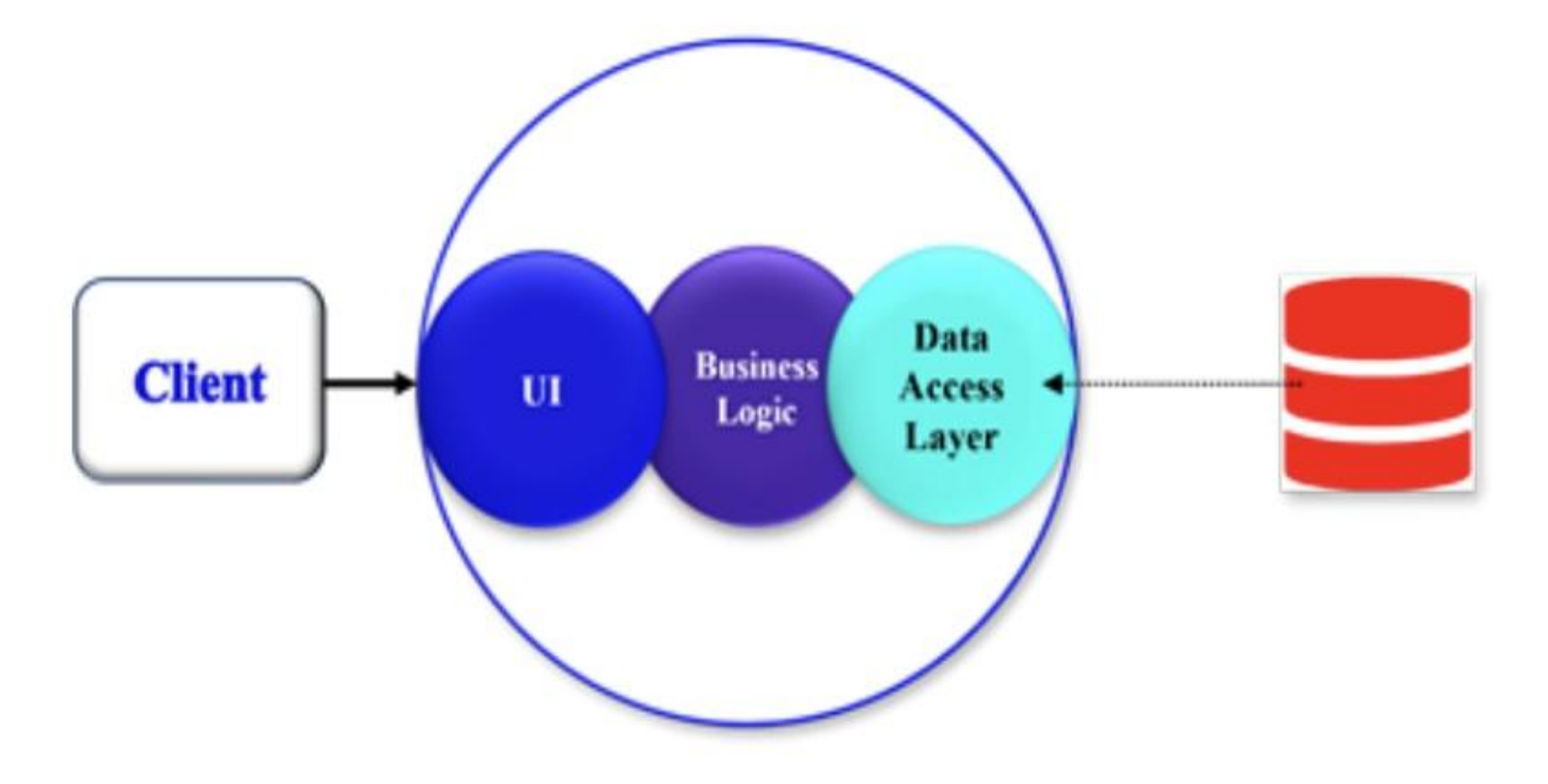

## Koniec ILS ?

- Vznikali v ére automatizácie a informatizácie knižníc (50 rokov)
- Základné procesy knižnice sú riešené súbormi programov
- Súbory programov sú usporiadané do modulov
- Moduly zdieľajú spoločnú databázu
- Moduly bežia na rovnakom výpočtovom prostredí
- Majú zaujímavú históriu vznikli a zanikli desiatky ILS
- ILS, ktoré "prežili" sú v súčasnosti zrelé, stabilné mnoho funkcií
- Implementované v mnohých desiatkach tisíc knižníc po celom svete, naďalej prosperujú

## Najrozšírenejšie otvorené ILS

## •**KOHA**

## •**Evergreen**

- •Veľmi vyspelé
- Rozvíjajú ich komunity dobrá participácia
- •Voľne dostupné programy
- •Vhodné pre menšie a stredné knižnice
- Nahrádzajú proprietárne systémy
- Nie sú to však platformy (LSP)!

## KOHA

- Otvorený integrovaný knižničný systém
- Podporu poskytujú rôzne spoločnosti, ale knižnice môžu spúšťať Koha bez externej podpory
- Vývojový tím spoločnosti Koha používa **Bugzilla,** open source sledovač problémov vyvinutý nadáciou Mozilla Foundation
- Bugzilla umožňuje komunite Koha sledovanovať chyby a požiadavky na vylepšenia a sledovať novinky
- Dôležitou podporou platformy Koha je systém objavovania **Aspen** od spoločnosti ByWater Solutions

# KOHA v Česku (od 2015)

- aktívna česká komunita
- plná česká lokalizácia
- v súčasnosti (2023) je ILS KOHA v Česku využívaný v cca 1090 knižniciach
- druhý najpoužívanejší knižničný systém v SR
- na vývoji sa v Čechách podieľa oi aj firma R-Bit Technology, s.r.o. <https://www.koha-v-knihovne.cz/>
- Koha je šírená pod verejnou licenciou Európskej úni[e](https://eupl.eu/) [\[European Union Public Licence\]](https://eupl.eu/)"EUPL").

# 2. LSP (Library Services Platforms) Platformy knižničných služieb

## Platformy LSP

- OCLC WorldShare Management Services,
- ALMA Ex Libris,
- RERO+
- FOLIO
- TIND
- ProQuest Intota,
- Kuali OLE,
- SirsiDynix
- BLUEcloud Suite a
- MEDAD

## Architektúra mikroslužieb LSP

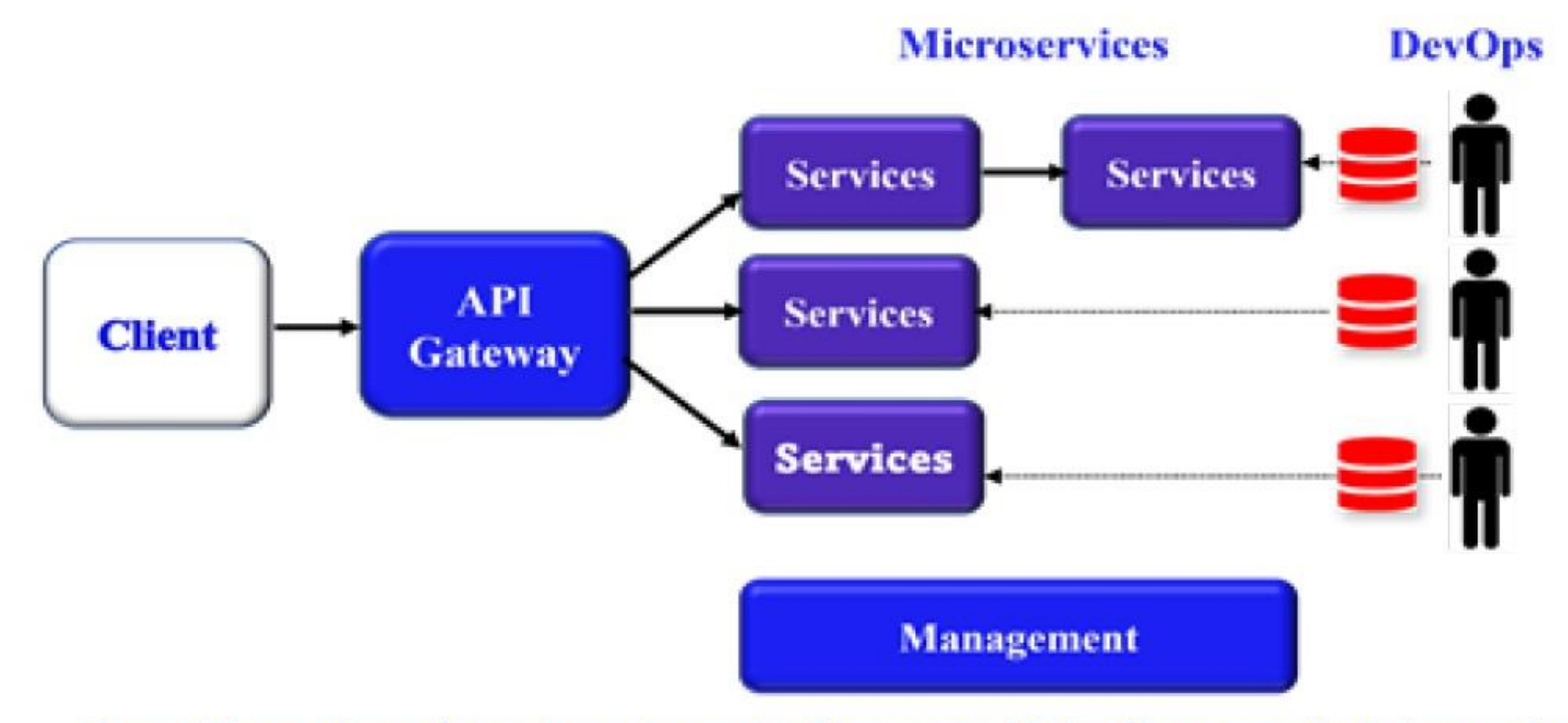

Source: https://learn.microsoft.com/en-us/azure/architecture/guide/architecture-styles/microservices

## Z architektúry monolitu do mikroslužieb

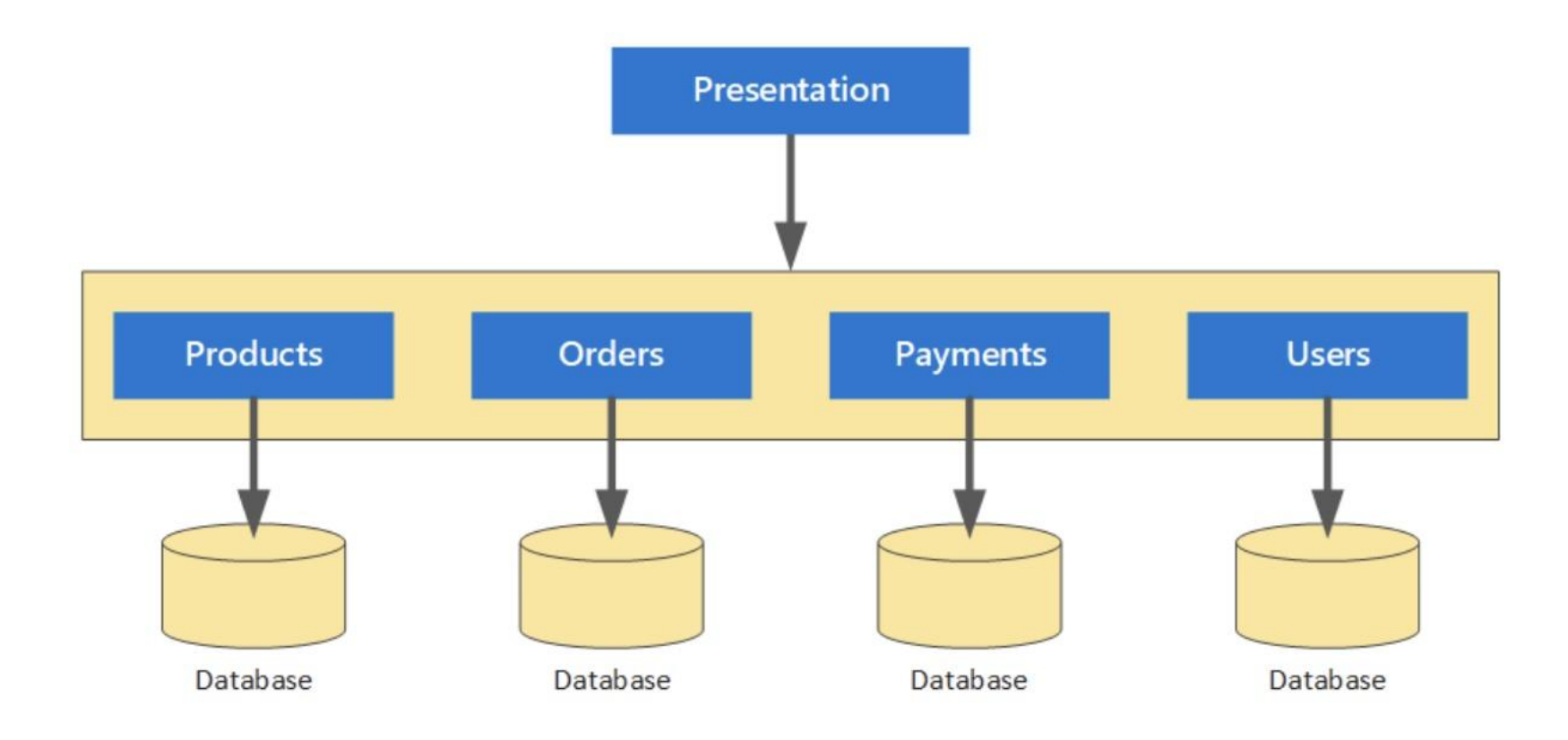

## Z architektúry monolitu to mikroslužieb

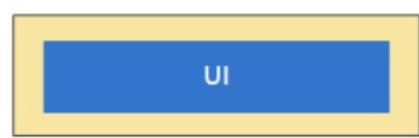

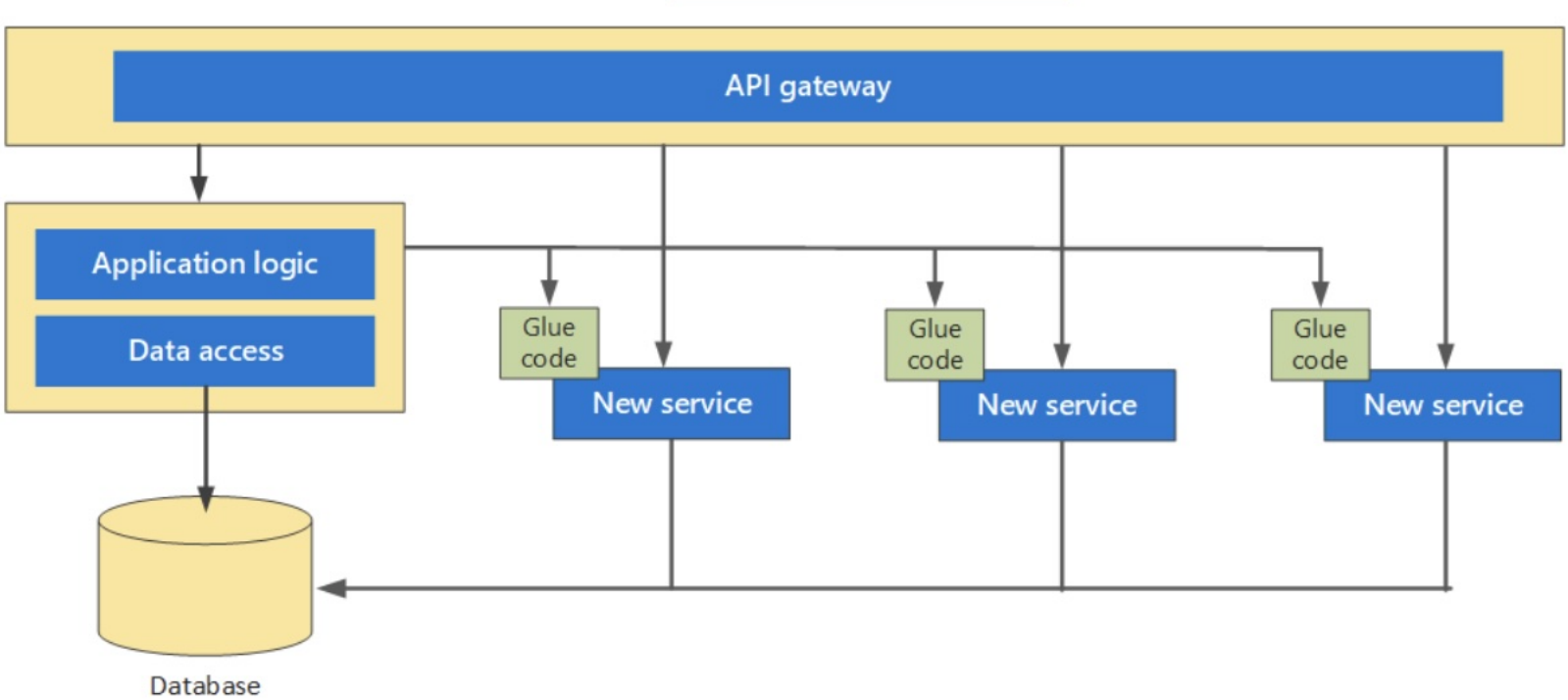

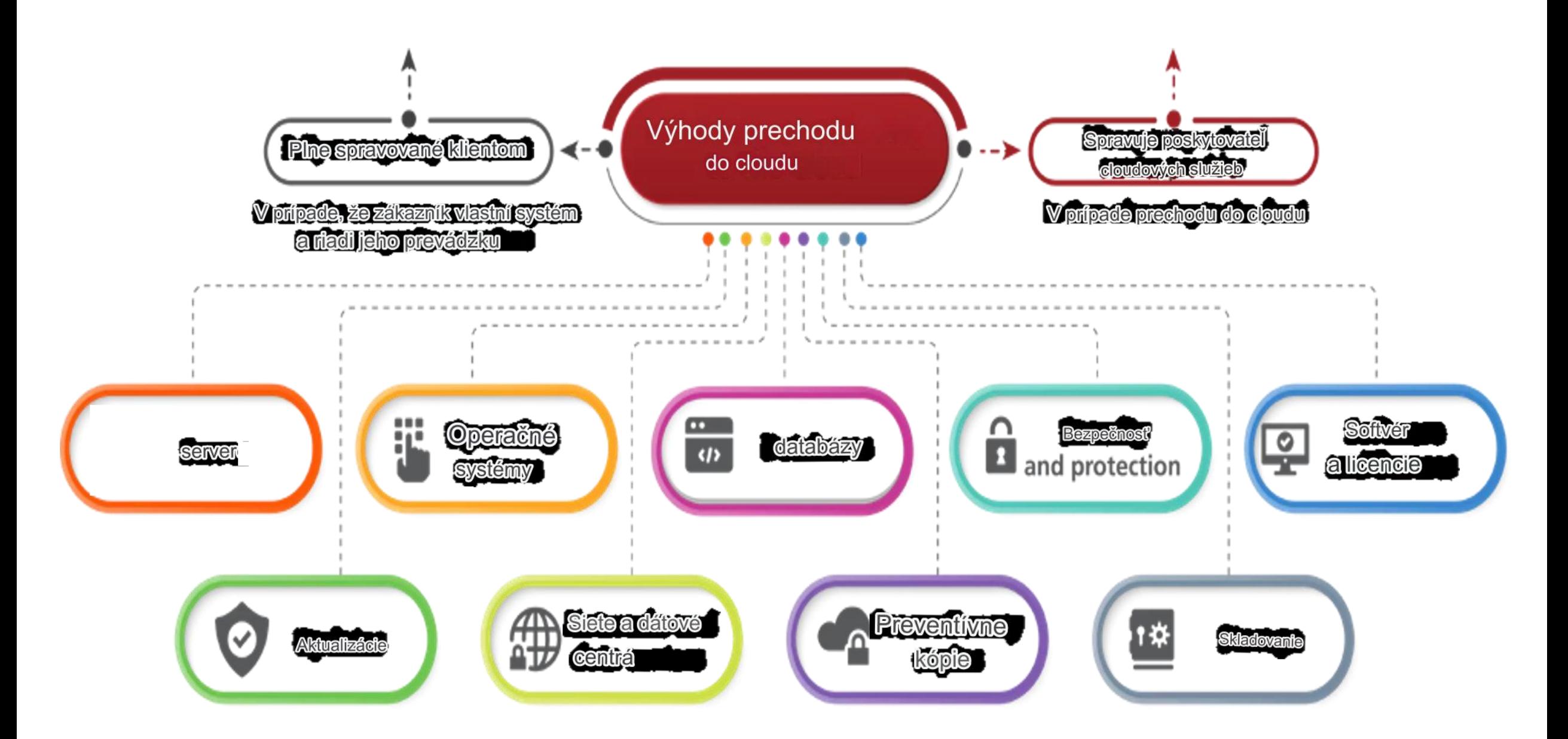

3 FOLIO

## Typy instalací a nasazení

S FOLIO můžeme pracovat, instalovat a nasazovat různými způsoby:

- 1. Předem postavené Vagrant boxy
- 2. Nasazení na jeden server
- 3. Nasazení Kubernetes

Ve SVK počítáme s nasazením na jeden server!

## FOLIO – technické požadavky Požadavky na systém

Tyto požadavky platí pro prostředí FOLIO. Takže pro instalaci založenou na Vagrant platí pro Vagrant VM.

### Požadavky na software

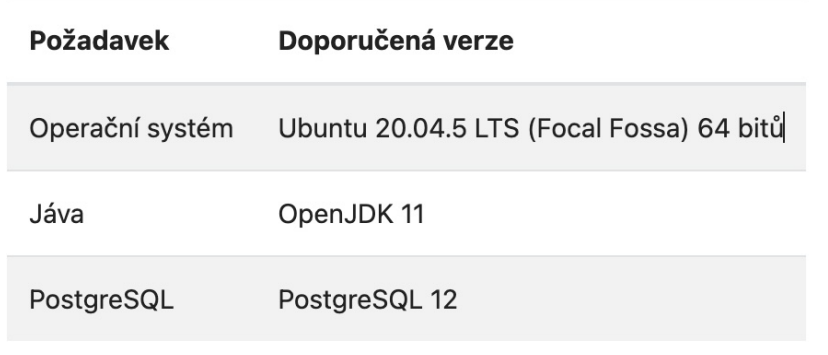

### Hardwarové požadavky

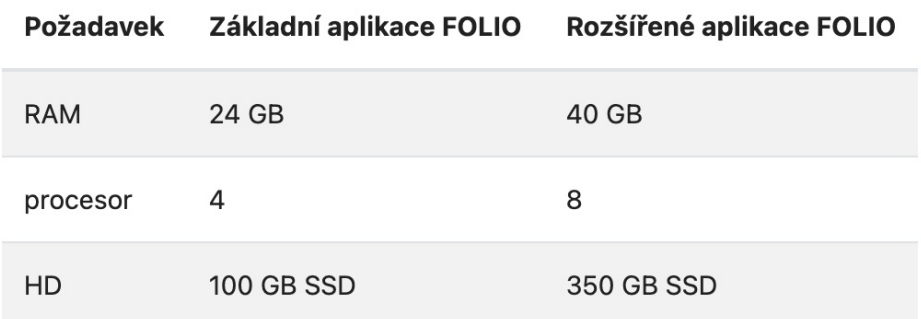

## Instalace - **Nastavení > Verze softwaru**

- Vždy je nainstalován kompletní software
- Nové verze softwaru jsou pojmenovány po květinách (Mák, Quesenalia...)

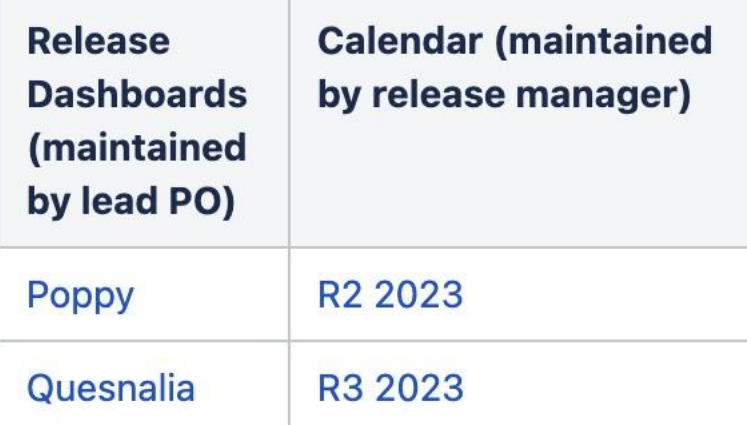

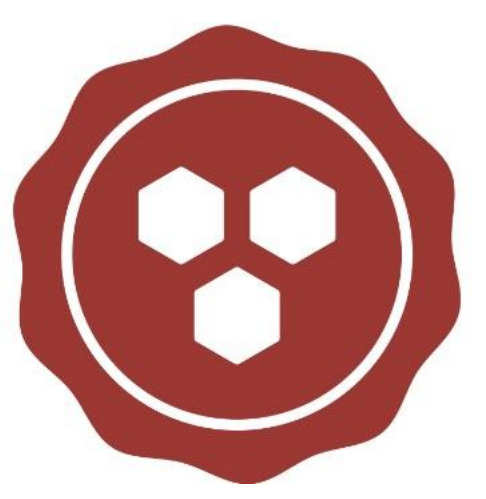

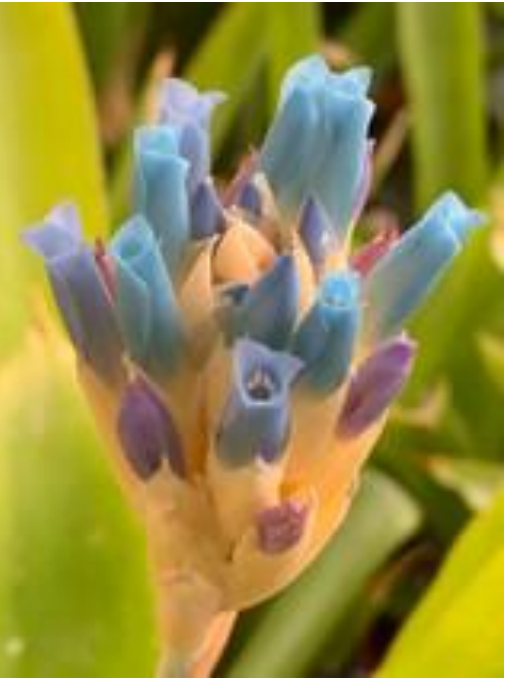

## Instalace FOLIO v SVKOS – jeden server

- Místní, lokální nasazení pro jednu organizaci
- FOLIO běží na jednom serveru
- SVKOS je jeden nájemce (tenant)
- Víme předem odhadnout počet tenantů a prostředků, které bude instance FOLIO zpracovávat
- V prípade potreby je možné rozšíriť o nové oblasti (ERP kampusu, administrace výzkumu
- Pro vývojáře může být na serveru vytvořena samostatná instance (virtuální server)

## Po instalaci

- Software je k dispozici oprávněným pracovníkům knihovny (účet) (Clients)
- Umožňuje samoregistraci veřejnosti (účet) (Clients)

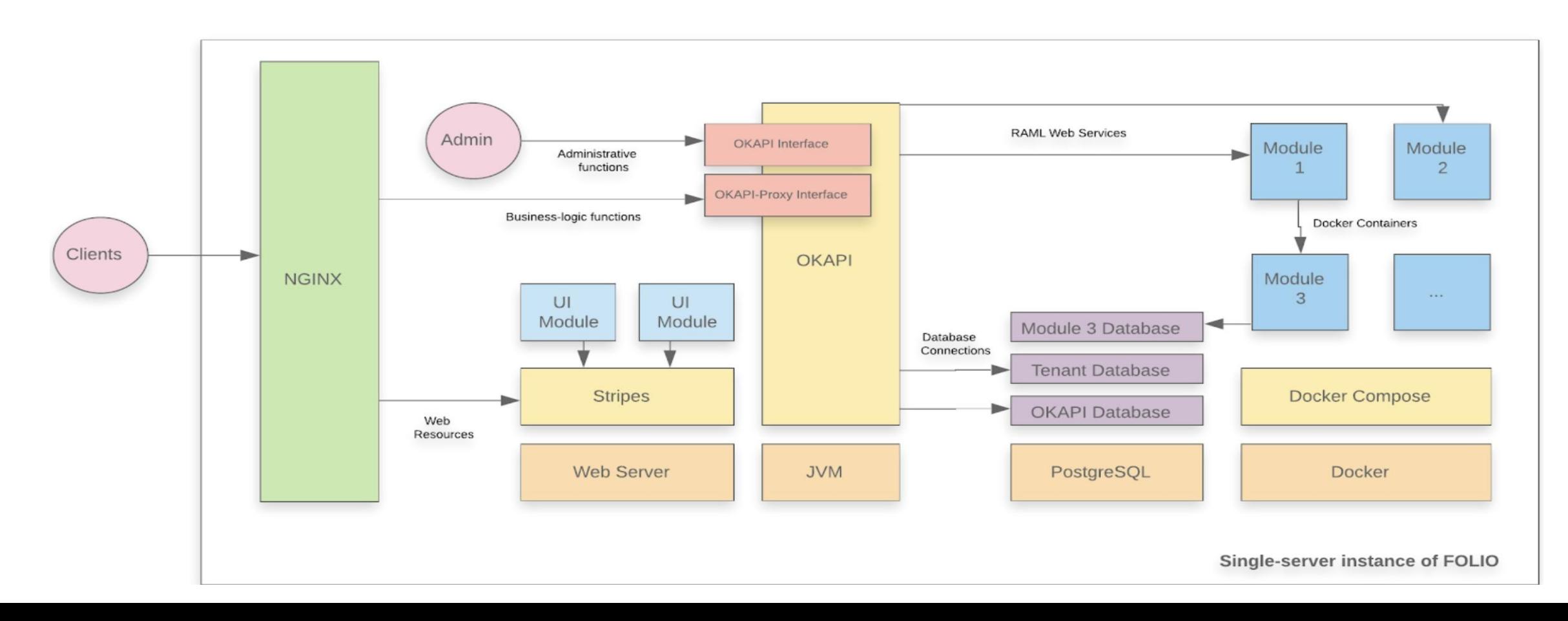

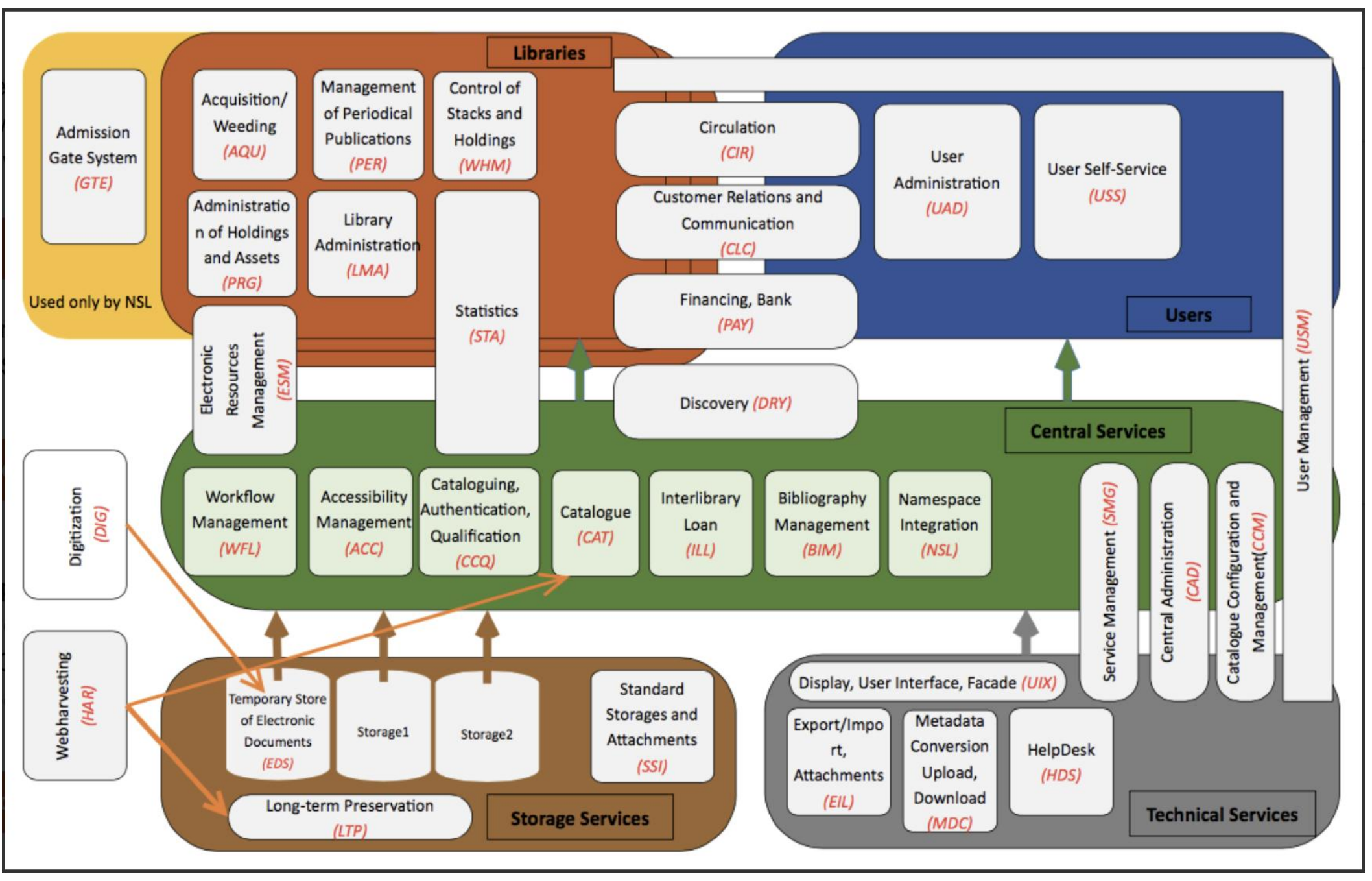

FOLIO pro SVKOS/MSK

## Rozšírenie FOLIO 2021

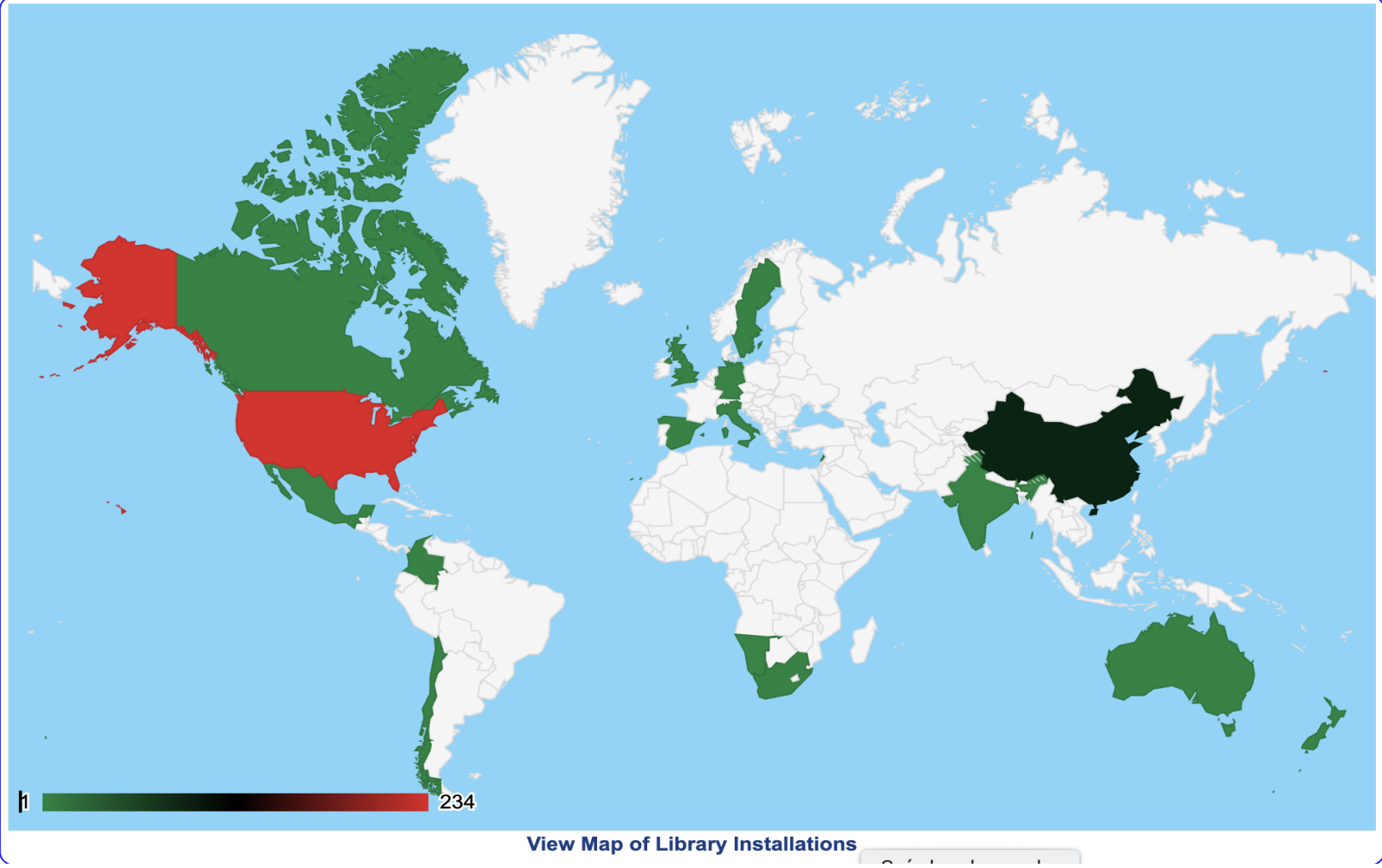

### **Library Technology Guides**

#### **Product Directory Libraries Member Login Home Guides Vendors Products Procurement Documents News FOLIO**  $\overline{\small\smile}$  [installations:  $\Box$  ]  $\vee$  $\sim$ Select **FOLIO Migration Report**

Previous systems used by the 182 libraries migrating to FOLIO (counting number of institutions)

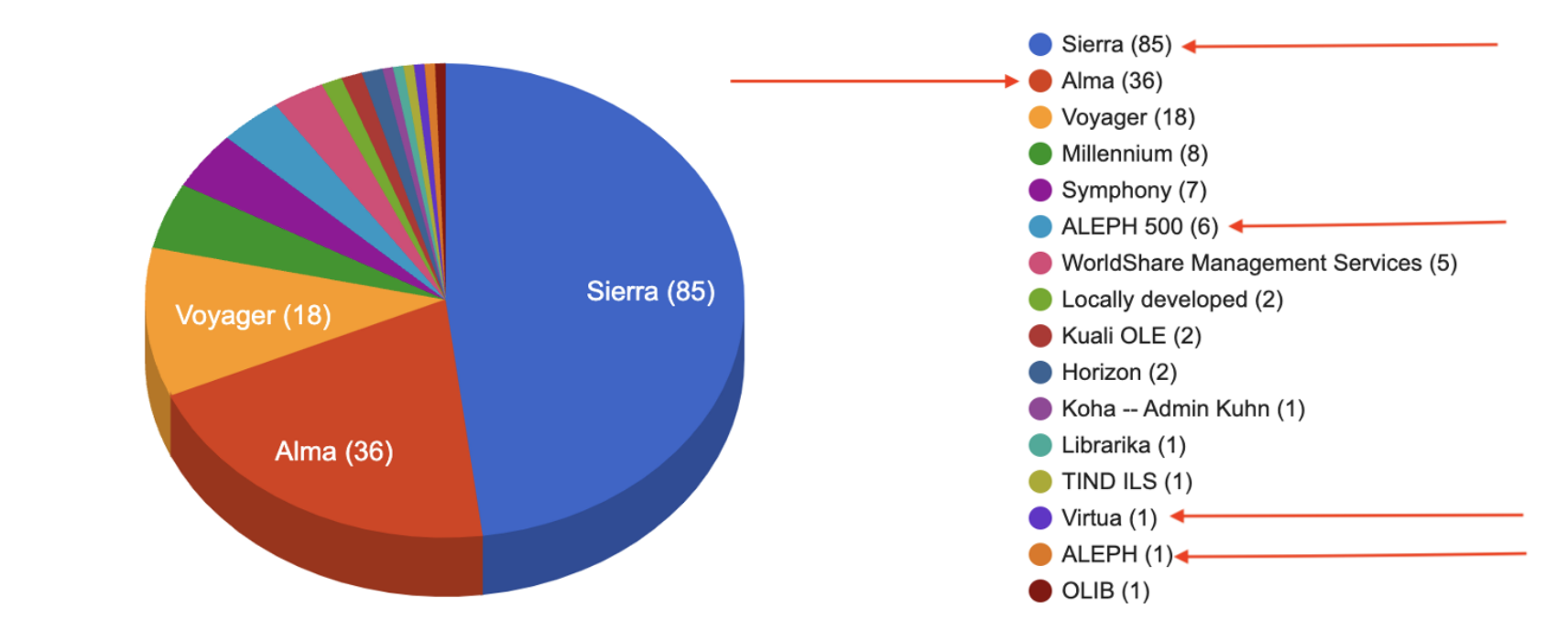

# 4. FOLIO DEMO

## Požadavky SVKOS - základní

- *Katalog (včetně inventarizace a autorit),*
- *půjčky,*
- *On-line katalog,*
- *Akvizice,*
- *Správa seriálů,*
- *Regionální funkce,*
- *Digitální knihovna*
- *Discovery systém*
- *80 uživatelů*
- *SVKOS nyní využívá systém Aleph v. 22, a Primo*
- *SVKOS vyžaduje integraci se systémy Bank Id, Shibboleth, Palmknihy, selfcheck*
- *SVKOS disponuje fondem 650 000 ch záznamů, 1 000 000 jednotek, 9 000 čtenářů*

## FOLIO - DEMO VERZE

• DEMO

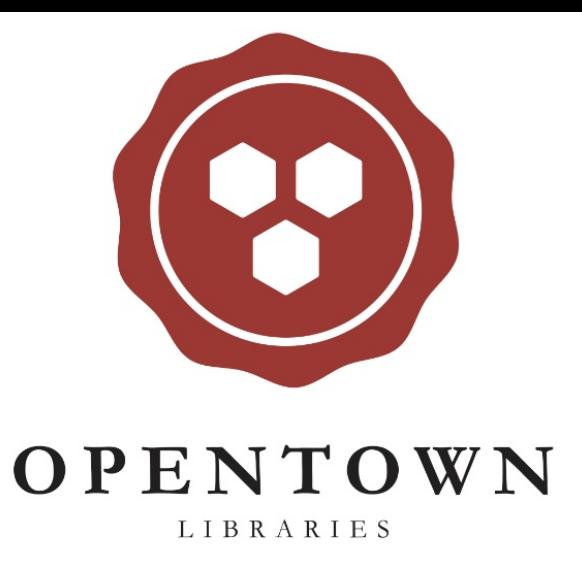

Přihlásit se

Uživatelské jméno diku\_admin Heslo  $\cdots$ 

Přihlásit se

Zapomenuté heslo?

3. 12. 2023 FOLIO pro SVKOS/MSK

Zapomenuté uživatelské jméno?

## FOLIO – vytvorenie účtu (Chalmers)

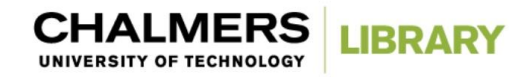

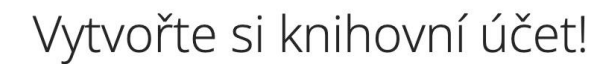

╄

Zaregistrujte si účet knihovny, abyste si mohli půjčovat a požadovat knihy v Chalmers Library. Půjčovat si knihy je vítán každý.

O knihy můžete začít žádat hned po dokončení registrace.

Chcete-li začít, přihlaste se pomocí svého Chalmers ID (CID) nebo se zaregistrujte jako člen široké veřejnosti.

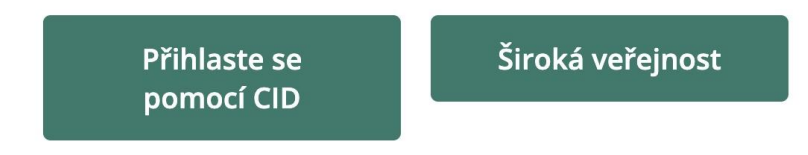

Máte účet v knihovně, ale zapomněli jste PIN kód? Resetujte svůj PIN zde. Více informací o půjčování knih. Potřebovat pomoc? Kontaktujte nás.

3. 12. 2023 FOLIO pro SVKOS/MSK

## Prihlásenie zamestnacov/verejnosti (Chalmers)

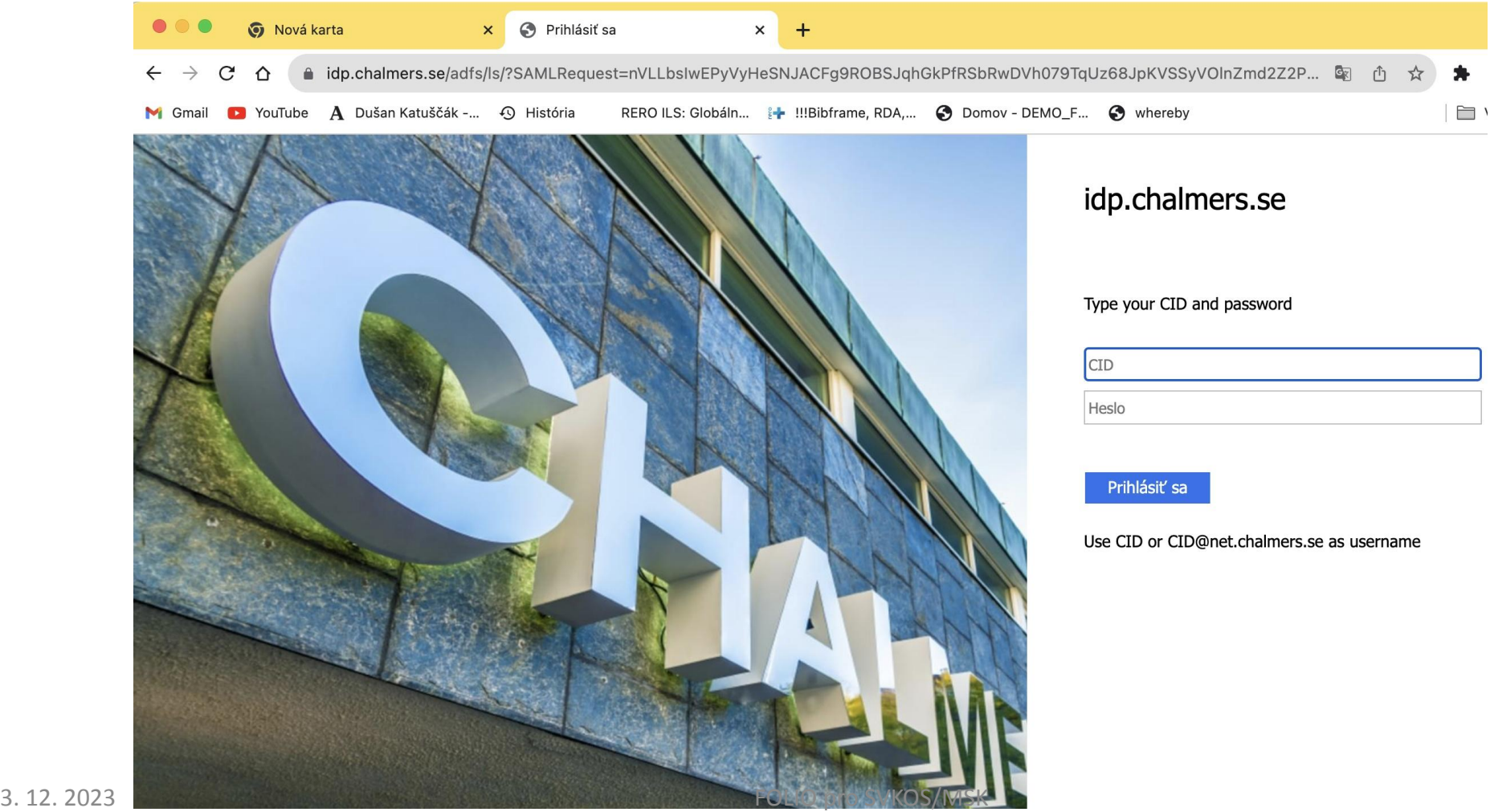

# Nájemce FOLIO (TENANT)

- Základ organizace vo FOLIO
- Je to klient ve FOLIO
- Data tohoto klienta jsou uložena odděleně a
- Data klienta jsou přístupná a viditelná odděleně od ostatních klientů.
- Instalace FOLIO mohou být "*jednoho nájemce"* nebo "více nájemců"
- Volba "jeden/více" v závislosti na konfiguraci jejich hostitelské prostředí
- Klientem je obvykle knihovna nebo pobočka
- Každý nájemce (tenant) používá vlastní sadu nasazených modulů 3. 12. 2023 FOLIO pro SVKOS/MSK

## Nájemce FOLIO (TENANT a MULTINENANT)

- Jedna instance (instalace) software FOLIO slouží více zákazníkům
- Každý zákazník se nazývá klient
- Klienti si mohou přizpůsobit některé části aplikace, ako je například barva uživatelského rozhraní (UI) nebo obchodní pravidla, ale nemohou přizpůsobit programy (kód) aplikace.
- Programy FOLIO je možné upravovat a přidávat dle oprávnení
- Více nájemců (MULTITENANT) je ekonomické řešení
- U MULTITENANT se aktualizuje software jenom jednou na rozdíl od izolovaných instalací (VIRTUA, ALEPH ai.)

# Význam MULTITENANT FOLIO

- Nižší náklady vaší knihovny
- Příklad:
	- Pokud dodavatel podporuje 500 zákazníků, tak upgrad této MULTITENANT instance softwaru na nejnovější verzi je všech 500 zákazníků aktualizováno současně.
	- Pokud dodavatel používá jednu instanci softwaru pro každou knihovnu, musí aktualizovat každou instanci jednotlivě (500 knihoven samostatně)

## SVKOS jako "nájemce" (TENANT). Příklad

- FOLIO jenom jedna knihovna "jeden nájemce" (jeden TENANT)
- FOLIO je open-source software FOLIO je volně dostupný

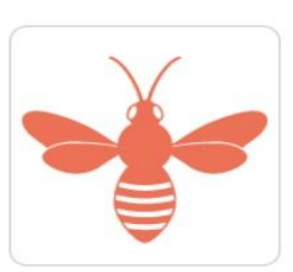

- **Není třeba zadávat veřejné zakázky**
- Transparentná veřejná dostupnost úložiště kódu, verzí softwaru a plánu platformy
- FOLIO je k dispozici pod licencí open source Apache 2.
- FOLIO sídlí v *Open Library Foundation*, 501(c) 3 neziskové organizaci

## FOLIO a digitální repozitář?

- FOLIO nemá digitální modul/funkci pro digitální repozitář
- FOLIO však může být integrován s repozitáři, jako je Dspace atd

## **Chalmers Library (Sweden)**

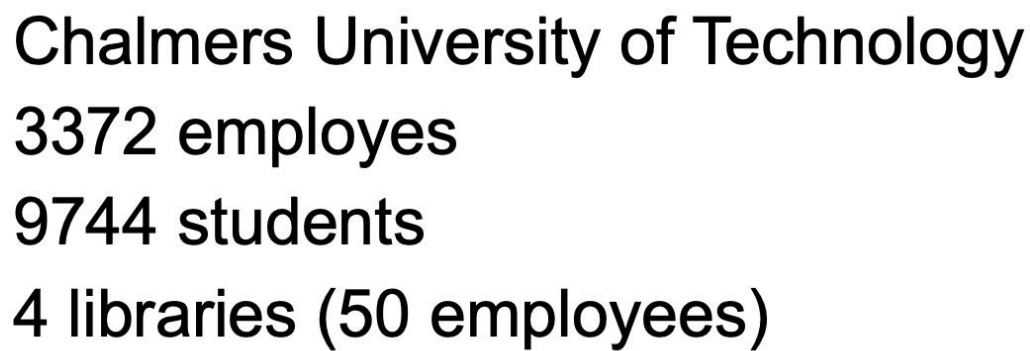

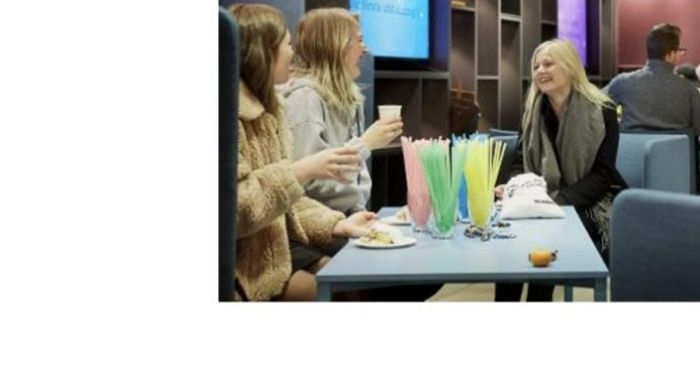

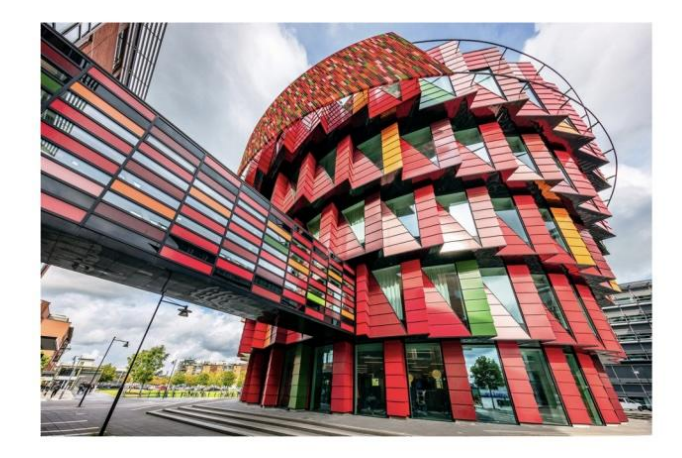

14 000 users 260 000 print resources 22 500 loans (2018) 98% of budget spent on e-resources

2 | www.folio.org

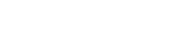

folic

## EBSCO FOLIO

Více než 100 knihoven po celém světě přešlo do júna 2023 n[a](https://c212.net/c/link/?t=0&l=en&o=3900585-1&h=3848232223&u=https://www.folio.org/&a=FOLIO) [platformu FOLIO](https://c212.net/c/link/?t=0&l=en&o=3900585-1&h=3848232223&u=https://www.folio.org/&a=FOLIO) Library Services Platform (LSP)

## Na webových stránkách FOLIO

- 1. Otevřít stránku FOLIO <https://folio-snapshot.dev.folio.org/>
- 2. V Apps zvolit Settings <https://folio-snapshot.dev.folio.org/settings>
- 3. Nastavit Tenant <https://folio-snapshot.dev.folio.org/settings/tenant-settings> (adresy, jazyk, SSO, místa služeb)
- 4. V sekci Tenant nastavit: Instituce, Kampusy, Knihovny, Lokality
	- a. <https://folio-snapshot.dev.folio.org/settings/tenant-settings/location-institutions>
	- b. <https://folio-snapshot.dev.folio.org/settings/tenant-settings/location-campuses>
	- c. <https://folio-snapshot.dev.folio.org/settings/tenant-settings/location-libraries>
	- d. <https://folio-snapshot.dev.folio.org/settings/tenant-settings/location-locations>

# Dalšie nastavenia

- Akvizičné jednotky:
	- <https://folio-snapshot.dev.folio.org/settings/acquisition-units>
- Výpožičky Parametre:
	- <https://folio-snapshot.dev.folio.org/settings/circulation>
- Financie:
	- <https://folio-snapshot.dev.folio.org/settings/finance>
- Inventár/Inventory (Fondy, zbierky):
	- <https://folio-snapshot.dev.folio.org/settings/inventory>
	- Bibliografický zdroj
	- Holdingy
	- Exempláre
	- Typ signatúry
	- Z39.50 profil atd

## Nastavení – uživatelé - oprávnení

- Users:<https://folio-snapshot.dev.folio.org/settings/users>
- Permission sets: <https://folio-snapshot.dev.folio.org/settings/users/perms>
- Skupiny: <https://folio-snapshot.dev.folio.org/settings/users/groups>
- Poplatky/pokuty:<https://folio-snapshot.dev.folio.org/settings/users/owners>

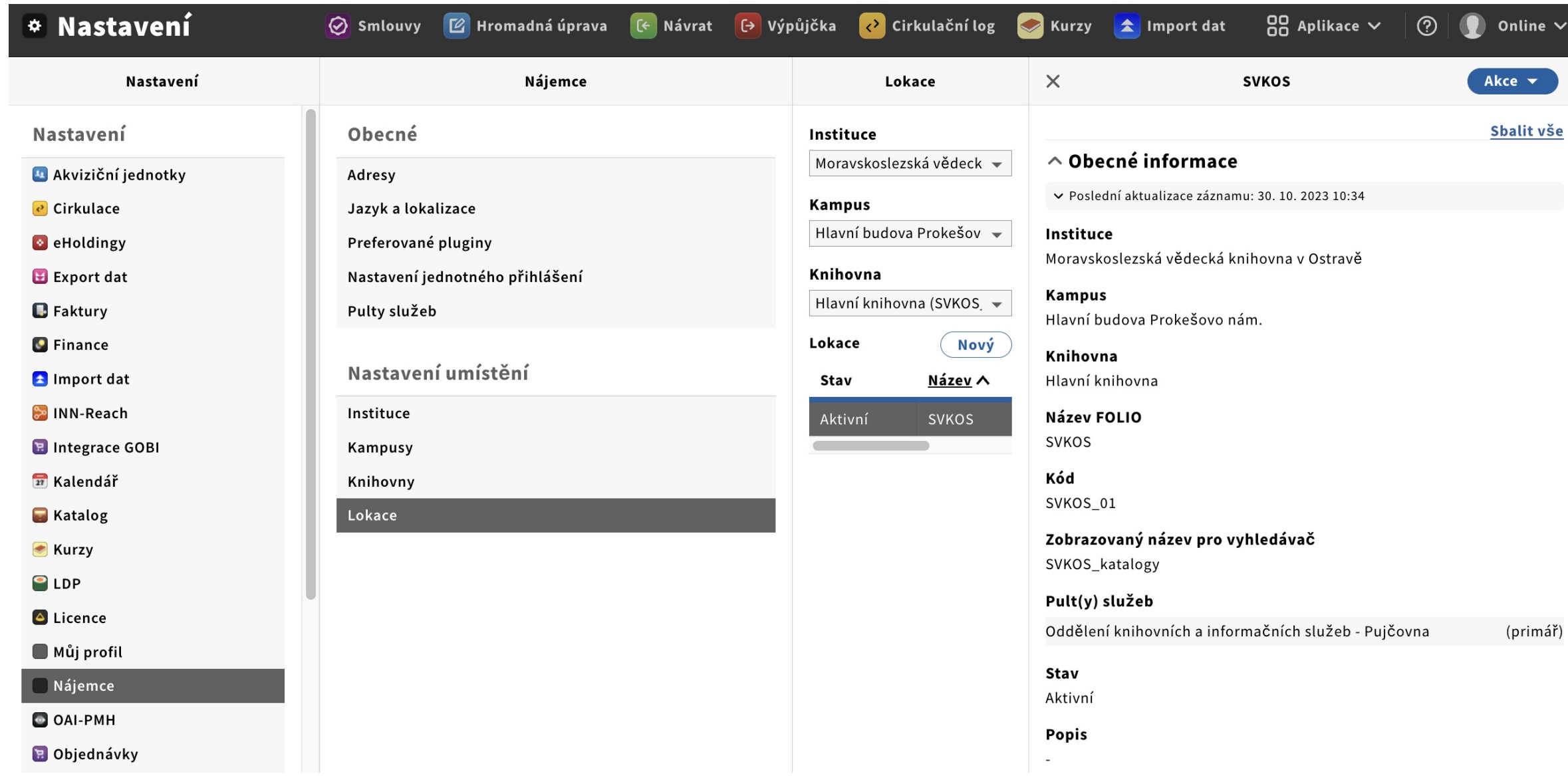

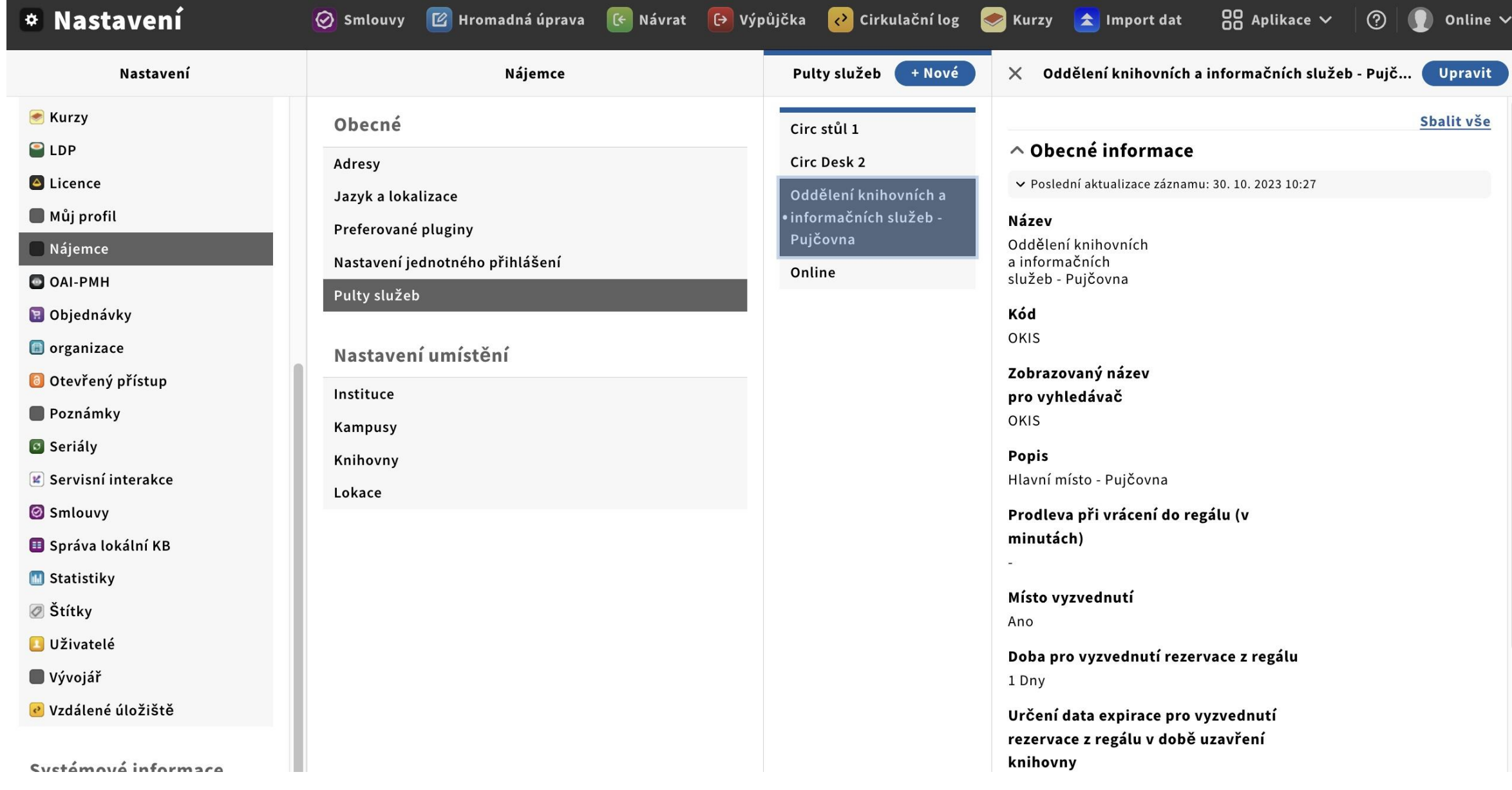

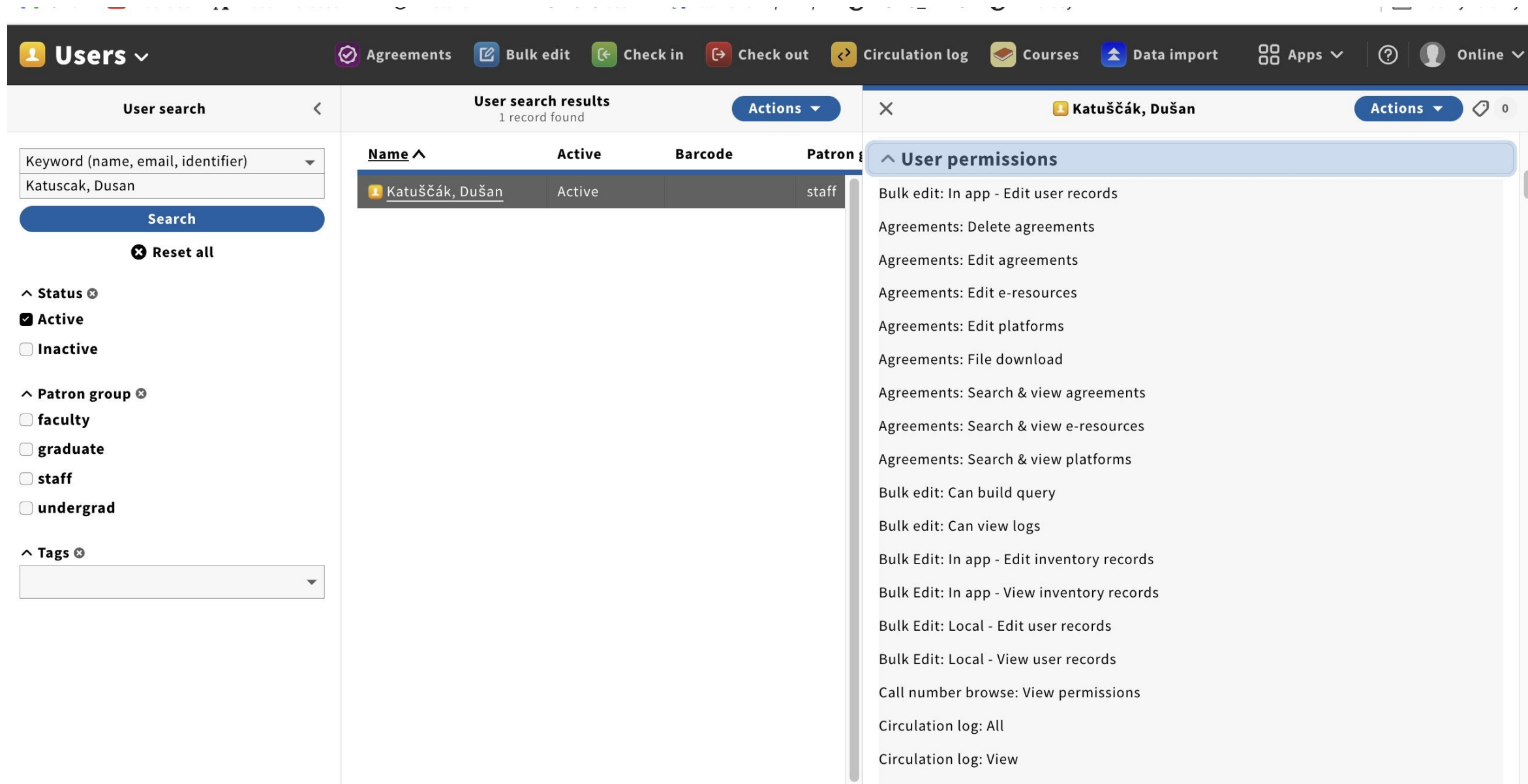

# 5. FOLIO KONZORCIUM

## **Konzorcium FOLIO**

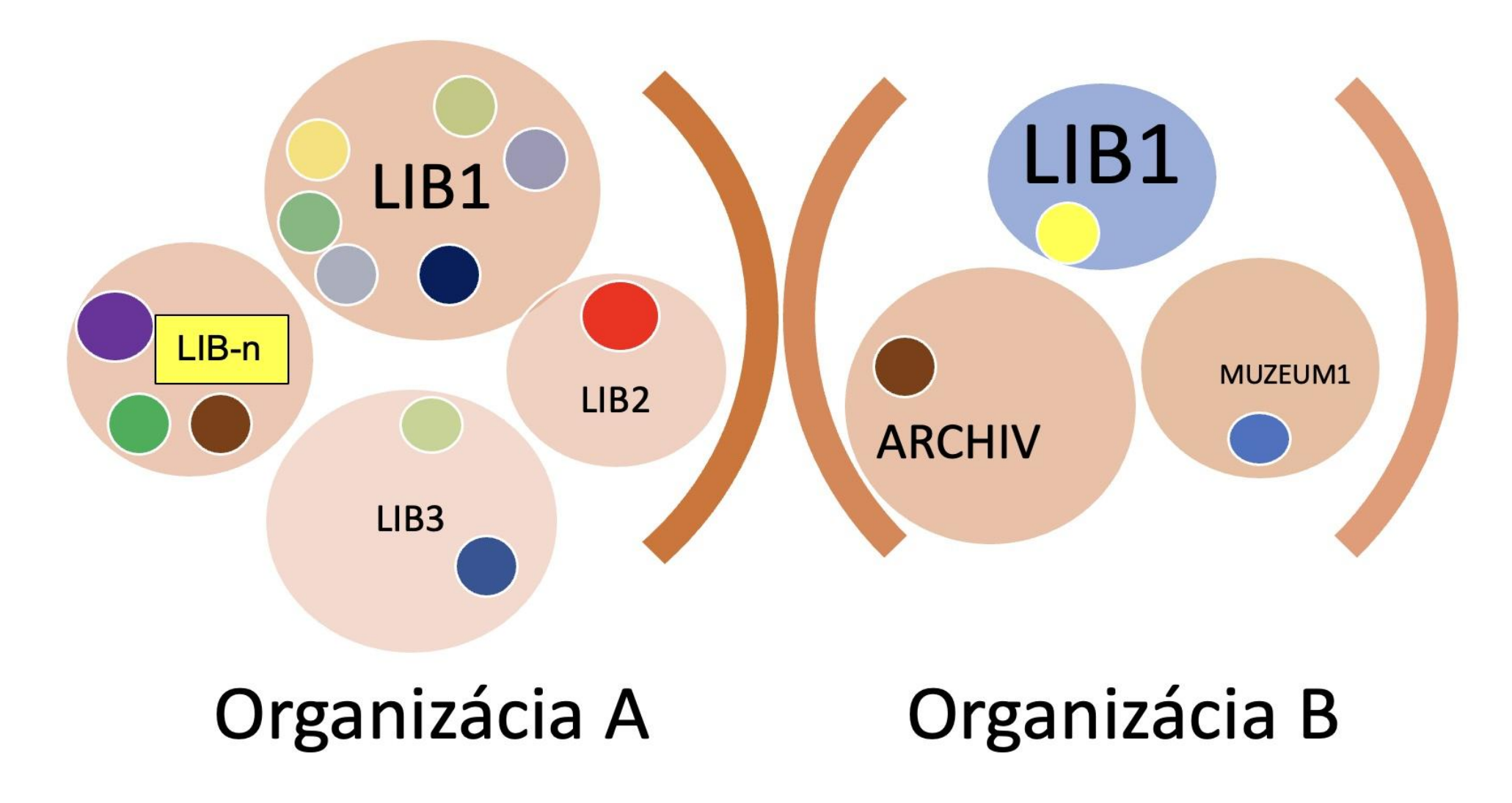

### Pomoc

### Novinka v knihovně

Prodloužená otevírací doba - Meröppet

Objednejte si knihovníka

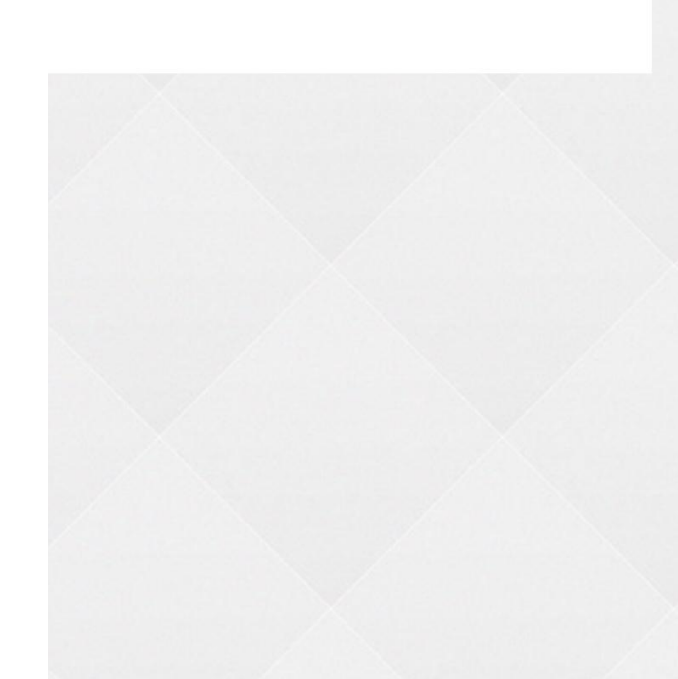

## Novinka v knihovně

Vítejte v našich knihovnách a společném učení! Na této stránce najdete několik věcí, které je dobré vědět, když začnete používat naše služby. Máte-li dotazy nebo potřebujete pomoc, zeptejte se místního knihovníka nebo nám pošlete email.

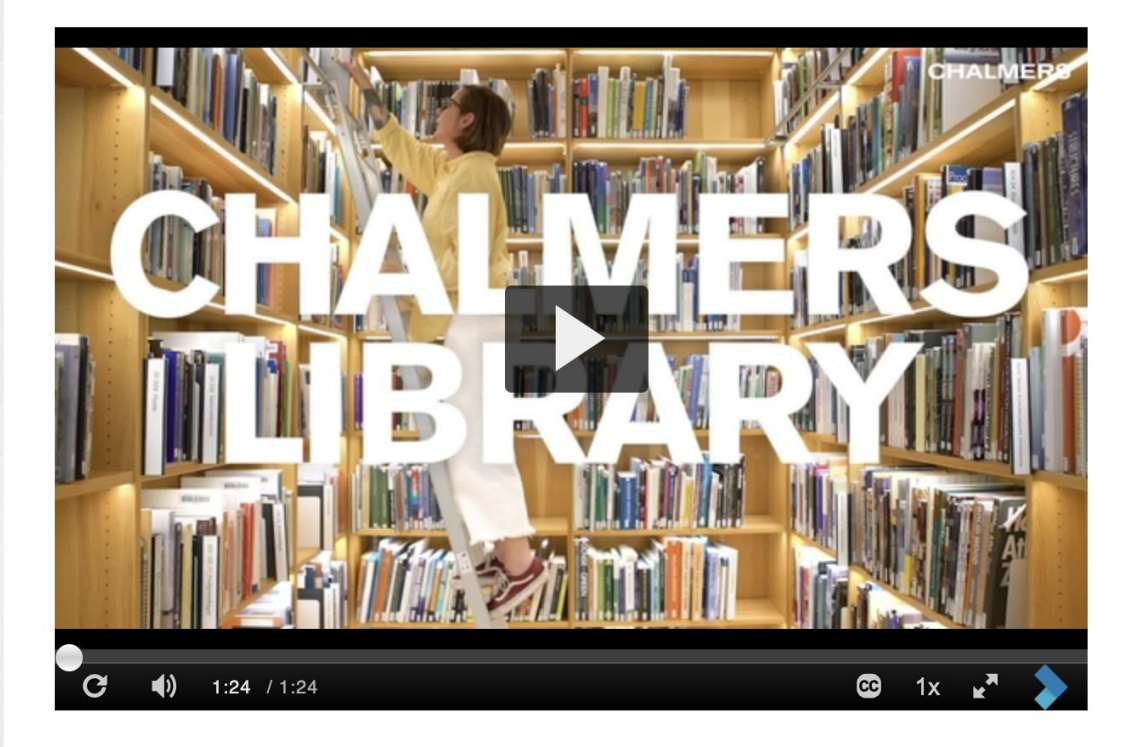

### Naše knihovny

Na Chalmers University of Technology je Hlavní knihovna, Knihovna architektury a stavebního inženýrství a Matematická knihovna na Campus Johanneberg a Chalmers Learning Commons v Kuggen nakCabipus/LindKoDnebil Whihovny Chalmerových jsou veřejné a otevřené všem. Kontaktujte nás.

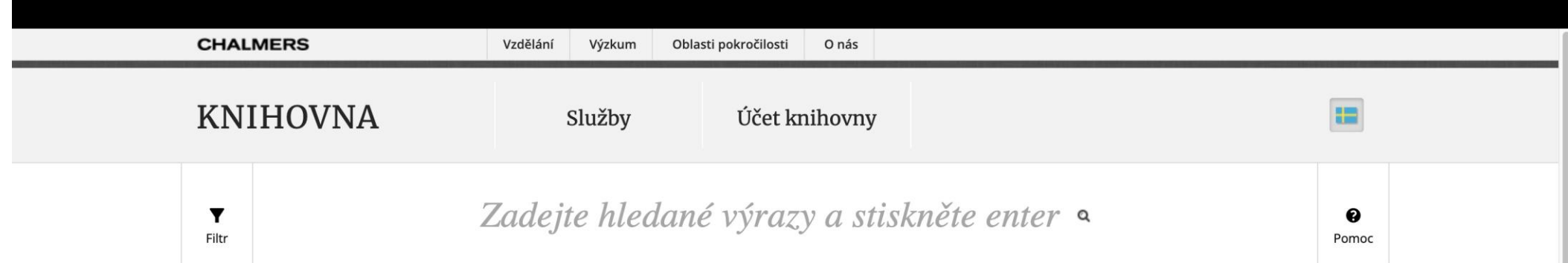

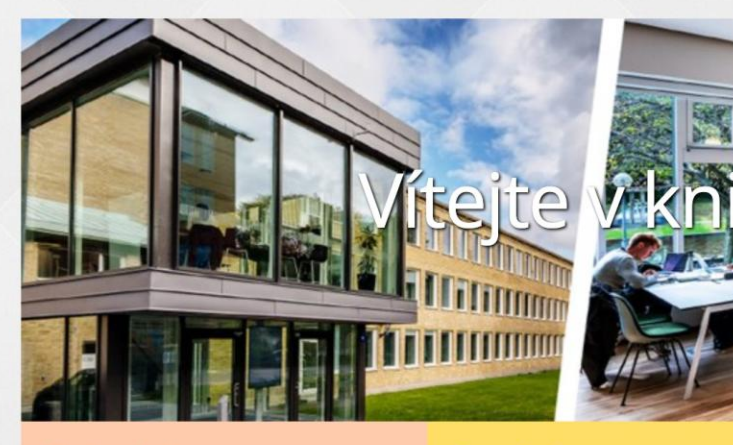

### Průvodci

Zde jsme shromáždili průvodce, například akademické psaní a správu referencí

 $\circ$   $\blacksquare$ 

Knihovní průvodci

**EO** 

<u>4</u>

3. 12. 2023

https://www.lib.cha. .

### Databáze

Seznam databází knihovny obsahuje rozsáhlé databáze článků a také encyklopedie a platformy elektronických knih

Do databází

 $\boxed{\text{CD}}$ 

### Elektronické zdroje

Zde najdete informace o tom, jak získat přístup k našim elektronickým zdrojům na akademické půdě i mimo ni

> Přístup k elektronickým zdrojům

> > Snímka obrazovky

### Zeptej se nás!

S dotazy, obavami a připomínkami se můžete na knihovnu obrátit

Služby a podpora

е

Kontaktní formulář

Samoobsluha  $28$ 

 $\boldsymbol{\mathcal{Z}}$ 

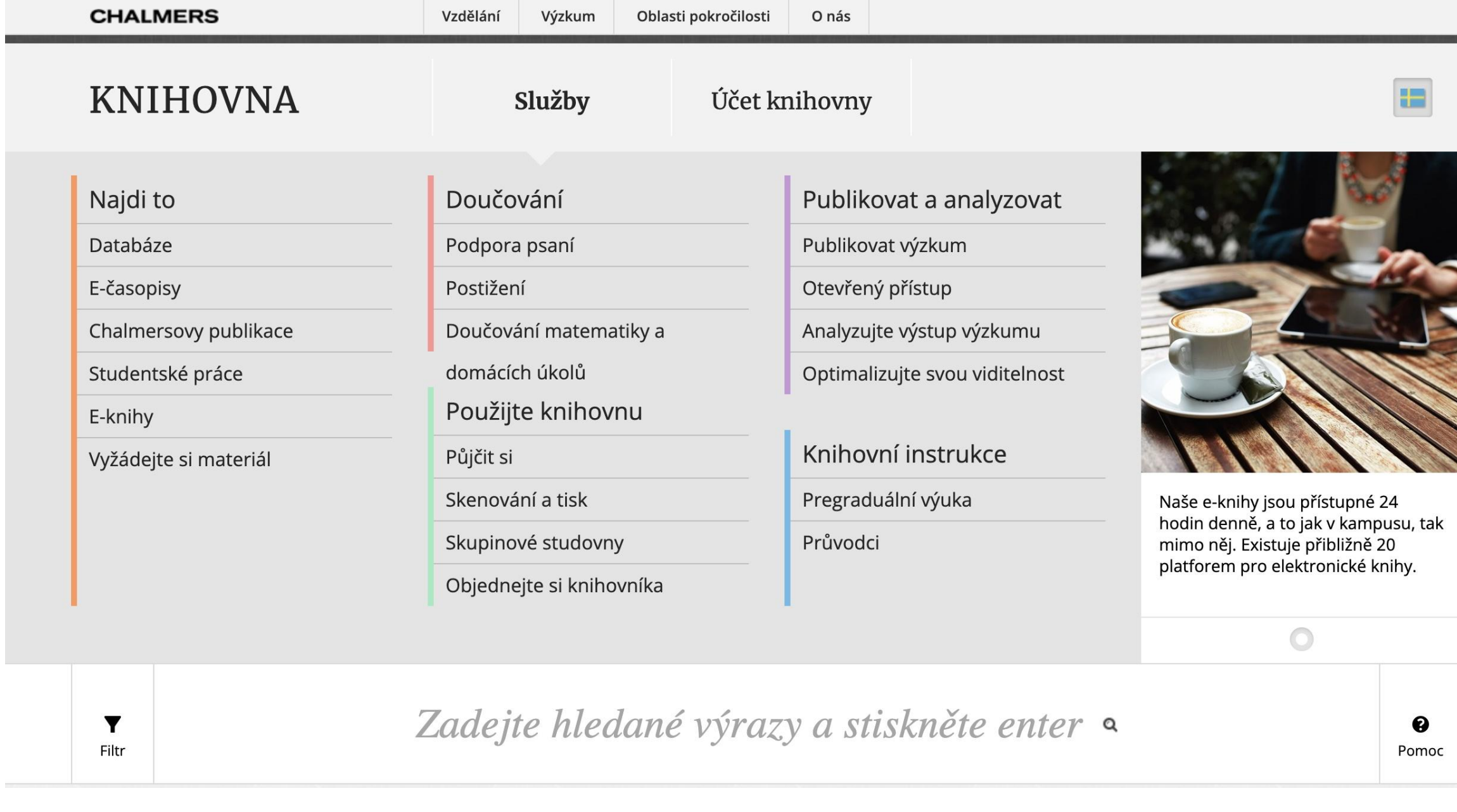

### Vyhledávání

### Databáze

Přístup k elektronickým zdrojům

Návrhy na nákup a meziknihovní výpůjčky

O e-knihách

Přístup k elektronickým zdrojům na veřejných

pibiltačír BrowZine

**STÁTNÍK** 

Statista doporučujeme, pokud hledáte užitečný portál pro statistiky a informace o trhu.

LEONG HO® 28 35 5 E

### Databáze

Databáze jsou skvělá místa, kde můžete najít články, patenty, normy a mnoho dalšího.

Předmětová oblast Typ obsahu Všechny obory  $\vee$  Všechny typy obsahu

□ Přístup také pro non-Chalmers přidružený

#### Název databáze začíná na

### A B C D A F G H já J K L M N Ó P R S T V V V Z

Zobrazeno všech 175 databází.

 $\checkmark$ 

#### AccessEngineering

Chemie/vědy o živé přírodě Stavebnictví/Architektura/Design Životní prostředí/energie Management/Ekonomika Materiály Fyzika/Elektrotechnika

#### E-knihy Učebnice videa

E-knihy včetně příruček a učebnic od McGraw-Hill v oblasti technologie, elektroniky, chemie, biomedicíny atd. Obsahuje několik titulů Schaum's Outline, které poskytují úvod do předmětu.

Více informací

**ECOST** 

Q

Vymazat filtr

### AccessScience McGraw-Hill encyklopedie vědy a techniky online

KOSAWISK CO

Chemie/vědy o živé přírodě Stavebnictví a teritorie ne přítačová věda Životní prostředí/energie Materiály Snímka obrazovky Matematika Fyzika/Elektrotechnika

Encyklopedie/Příručky

 $\circledcirc$ 

3. 12. 2023

### Vyhledávání > Přístup k elektronickým zdrojům

### Vyhledávání

Databáze

#### Přístup k elektronickým zdrojům

Návrhy na nákup a meziknihovní výpůjčky

O e-knihách

Přístup k elektronickým zdrojům na veřejných

pibilitaçãn BrowZine

#### ZEPTEJTE SE V KNIHOVNĚ

Pokud nemáte přístup k elektronickému zdroji nebo máte jiné otázky, kontaktujte nás.

Zeptej se nás

3. 12. 2023 U S O A S H O @ 28

### Přístup k elektronickým zdrojům

Jako student nebo zaměstnanec v Chalmers máte přístup k elektronickým zdrojům knihovny; databáze, e-knihy a e-časopisy tím, že se identifikujete svým Chalmers ID (CID). To znamená, že máte vždy přístup jak v kampusu, tak mimo něj.

Jako veřejný uživatel máte také přístup k elektronickým zdrojům knihovny, vyžaduje to však přítomnost na místě v prostorách knihovny. Přečtěte si více o tom, co platí dále na této stránce.

### Přihlaste se pomocí CID

Při pokusu o použití omezeného elektronického zdroje se zobrazí identifikační obrazovka. Identifikujte se pomocí Chalmers ID (CID).

Vezměte prosím na vědomí, že několik elektronických zdrojů vyžaduje identifikaci také na akademické půdě.

### Uživatelské tipy

Začněte na webu Chalmers Library

Nejjednodušší způsob, jak se dostat k elektronickým zdrojům, je přes webové stránky knihovny. Po kliknutí na odkaz na článek, e-knihu nebo databázi se v případě potřeby automaticky zobrazí identifikační obrazovka.

Identifikujte se s OpenAthens na platformách elektronických zdrojů Snímka obrazovky Na několika platformách vydavatelu, ugradu 1611 atu. se můžete přihlásit pomocí svého CID prostřednictvím služby OpenAthens. Hledejte "Přihlásit se přes vaši instituci", "OpenAthens" nebo ité skyste whrali "Knihovna Chalmers" nodobně Pokud existe ško

合

Vyhledávání > Návrhy na nákup a meziknihovní výpůjčky > Vyžádejte si materiál

Návrhy na nákup a meziknihovní výpůjčky

Vyžádejte si materiál

Otázky a odpovědi

Ceny

MVS do knihoven a firem

Žádost z našich zásobníků

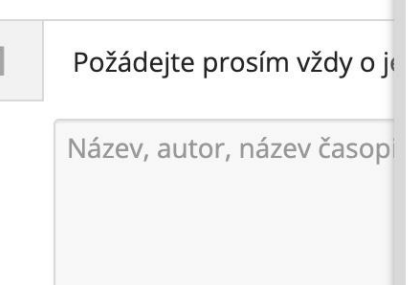

Vyžádejte

Cha

## Vyžádeite și materiál

Referenční příklady Kompletní reference nám pomáhá rychleji najít materiál.

Odkaz na článek Název článku: Změna kariéry v chemii Autor článku: Reiner Salzer Časopis/konference: Analytical and Bioanalytical Chemistry **Rok: 2012** Ročník/číslo: Ročník 402, číslo 1 **Strany: str. 25-28** 

 $\bullet$ 

Odkaz na knihu Název: Úvod do fyziky Autor : Cutnell, John D. & Johnson, Kenneth W. ISBN: 978-1-118-09243-9 Vydání roku: 2013, 9. vydání

**CICITO** 

Informace o ceně, výpůjční době a tom, co si můžete objednat, jsou k dispozici na stránce Otázky a odpovědi.

### Návrhy na nákup a meziknihovní výpůjčky

Vyžádejte si materiál

Otázky a odpovědi

### Ceny

MVS do knihoven a firem

Žádost z našich zásobníků

### Naklady na meziknihovni výpůjčky a kopie článků

### Náklady na objednání materiálu

### Zaměstnanci společnosti Chalmers

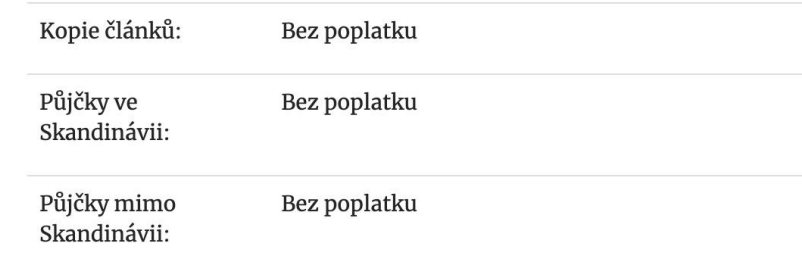

### Studenti v Chalmers a studenti na univerzitě v Göteborgu studující v Chalmers

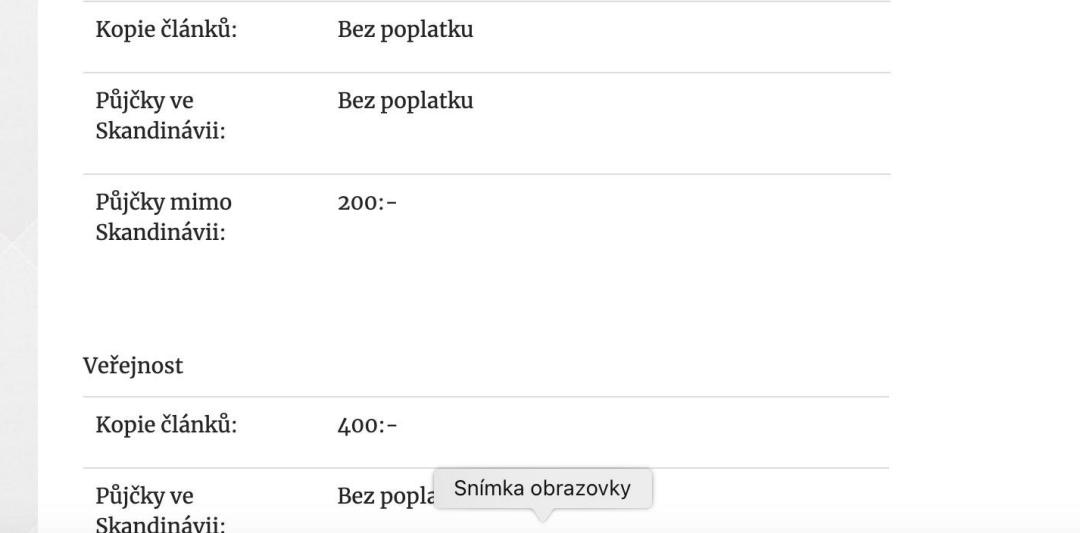

## MULTITENANT Moravskoslezský kraj možnosti

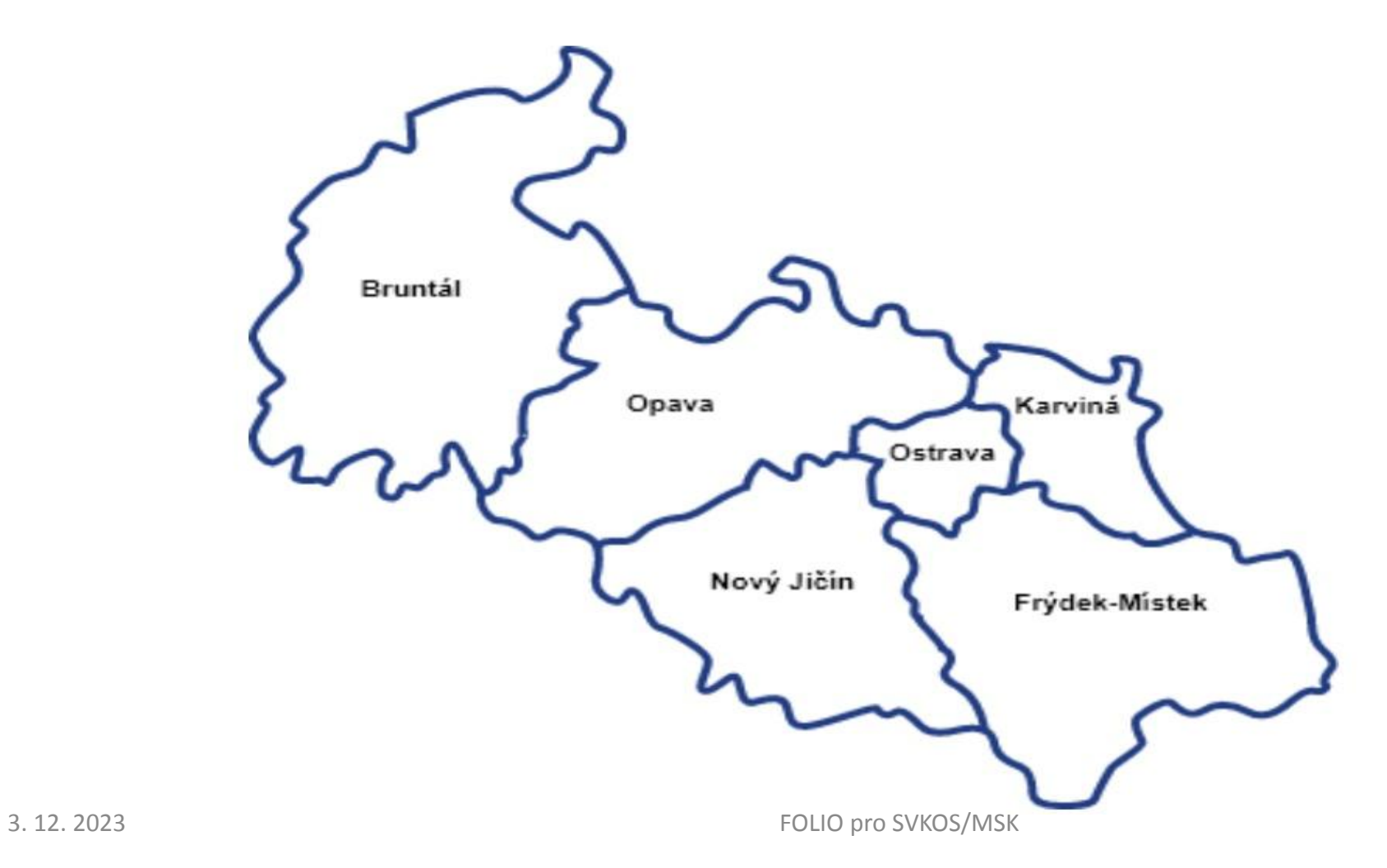

## FOLIO – nájemci – regionální knihovny kraje (MULTITENANT)

MSVK (vzdělávání a regionální služby) je regionálním centrem knihovnických, bibliografických a informačních služeb pro síť veřejných knihoven Moravskoslezského kraje.

Na základě smluvního vztahu pověřila MSVK výkonem regionálních funkcí tyto knihovny:

- · Městskou knihovnu Bruntál
- · Městskou knihovnu Brušperk
- · Místní knihovnu Dobrá
- · Městskou knihovnu ve Frýdku-Místku, p.o.
- · Kulturní centrum Frýdlant nad Ostravicí, p.o.
- · Městskou knihovnu Havířov
- · Místní knihovnu Pavla Křížkovského v Holasovicích
- · Městskou knihovnu a informační centrum v Hradci nad Moravicí, p.o.
- · Regionální knihovnu Karviná
- · Městskou knihovnu v Novém Jičíně
- · Knihovnu Petra Bezruče v Opavě, p.o.
- · Knihovnu města Ostravy, p.o.
- · Knihovnu Třinec, p.o.
- · Městskou knihovnu Vítkov
- · Městskou knihovnu Vratimov, p.o.

Zajištění výkonu regionálních funkcí se řídí Metodickým pokynem Ministerstva kultury k zajištění výkonu regionálních funkcí knihoven a jejich koordinaci na území České republiky a Zásadami zajištění výkonu regionálních funkcí v Moravskoslezském kraji.